三熊会パソコン同好会(2021年度第14回-2)、(15回) 2021.11.08/11.22 J.Katoh

前回13回-2の修正・追補版

1

# ショートカットキーの活用 (基本操作編/MS Edge ブラウザー編)

# Ⅰ. 《よく使うショートカットキー 》

# 1.コピー&ペースト。

・範囲を選択後、[Ctrl+C]でコピーし、[Ctrl+X]で切り取り、[Ctrl+V]で貼り付けすることができる。 [C][X][V]の各キーは、キーボードの左下にあるので、左手を使って[Ctrl]キーを同時に押せば、簡単に選択 することができる。

【Ctrl】+【C】 選択範囲をコピー 【Ctrl】+【X】 選択範囲を切り取る

# 2.すべて選択

・同じフォルダー内に入っているファイルやフォルダーを、すべてまとめて選択するときに便利。 ウィンドウの[スタート]、[ホーム]、および[新規]タブ をクリックする。

【Ctrl】 + 【A】 すべて選択

#### 3.ファイルの新規作成

・[Ctrl]キーと[N]キーを押すと、新しいファイルを新規に作成することができる。

【Ctrl】 + 【N】 ファイルの新規作成

「ファイル」タブ、⇒ 「新規」、⇒ 「白紙の文書」 と同等の操作

### 4.直前の操作を元に戻す

・消してしまった文章や図を元に戻すことができる Windows 共通の操作。

- 【Ctrl】+【Z】 直前の操作を元に戻す ← と同じ
- 参考:戻した操作をキャンセルしたいときは、[Ctrl]キーを押しながら[Y]キーを押す。 【Ctrl】+【Y】 戻した操作をキャンセルする ← と同じ

# Ⅱ.《画面・ソフトに関する操作 》

# 1.使用中のソフトを終了

・使用中のソフトを一発で終了することができます。何もソフトを起動していないときに使用すると、Windows 自体を終了することができる。

【Alt】+【F4】 使用中のソフトを終了

#### 2.すべての画面を最小化

・現在開いているブラウザーやアプリケーションを一気に最小化する。【Windows キー】+【D】と同様な操作。

【Windows キー】+【M】 すべての画面を最小化

### 3.ウィンドウの切り替え

・ウィンドウを切り替えるときに便利です。「Esc」キーを押した回数だけ、ウィンドウが切り替わる。

【Alt】 + 【Esc】 ウィンドウの切り替え

・「Alt」を押してから「Tab」を押すと、ウィンドウのサムネイルが画面中央にガイドが表示され、「Tab」を繰り返し 押して、選択する。

# 4.パソコンの詳細情報を表示

・Windows キーと Pause キーを押すことで瞬時に開くことができる。

【Windows キー】+【Pause】 パソコンの詳細情報を表示

通常、パソコンの詳細情報を調べるには、[Windows の設定]画面から[システム]をクリックし、画面左側に表示 された[詳細情報]をクリックする必要がある。

#### Ⅲ.《MS Edge ブラウザーのショートカットキー》

# 1.ブックマークバーを非表示

・ブックマークバーとは、画面上部のアドレスバーの下に表示でできるお気に入りの一覧のことです。ブックマ ークバー(お気に入りバーの部分)を瞬時に非表示/表示に切り替えることができる。

【Ctrl】+【Shift】+【B】 ブックマークバーを非表示

※お気に入りバーへの登録方法については、別資料(2021年度大14回)を参照

# 2.リンク先を新しいタブで表示

・パソコンで Web ページを閲覧しているとき、元の Web ページを残した状態で、リンク先のページを表示したい ときがある。このような時に役立つ機能が、[Ctrl]キーを押しながらクリックする方法。

【Ctrl】+〖クリック〗 リンク先を新しいタブで表示

例:Yahoo のホームページから「トラベル」のページを別のタブで開く。

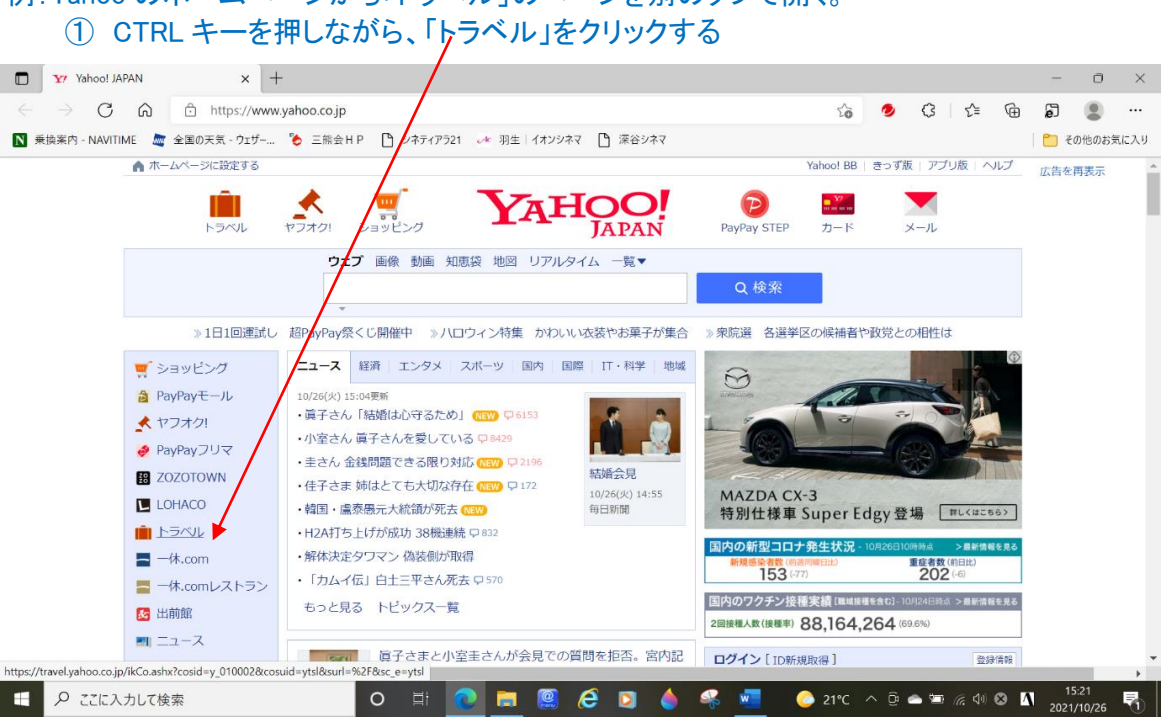

#### ② 下図のように新しいタブ「宿泊予約・ホテル・・・」のタブが追加される。 ③ このタブをクリックすると「宿泊予約・ホテル・・・」のページが開く。 x Y 宿泊予約 ポテル予約ならYahoo! x 千 **Ty** Yahoo! JAPAN - > C @ c https://travel.yaho.co.jp/?ikCo=y\_0100028sc\_e=ytsl 18 ● 3 位 ₲ ව  $\circ$ ■ 乗換案内 - NAVITIME ■ 全国の天気 - ウェザー ● 三熊会HP ■ シネティアラ21 2\* 羽生|イオンシネマ ■ 深谷シネマ □その他のお気に入り **YAHOO!**トラベル AHF約 宿泊+航空券 宿泊+新幹線 宿泊予約 (各社比較) ② ♡ 予約確認 ID新規取得 ログイン タイムセールプラン 期間限定のお得なプランが勢 もっとみる Q エリア・キーワード・駅名など 京都 認井近 ■ 日付指定なし 1泊 ■ 大人2名 子供0名 1卒 □ホテル □旅館 □ビジネス ED ここに入力して検索  $\begin{array}{c}\n\land \\
\odot \\
\odot \\
\odot \\
\end{array}$ A ۵  $17^{\circ}$ C

# 3.リンク先を新しいウィンドウで開く

・パソコンで Web ページを閲覧しているとき、リンク先を新しいウィンドウ開く場合は、[Shift]キーを押しながらク リックする。

【Shift】+〖クリック〗 リンク先を新しいウィンドウで開く

Yahoo のホームページから「宿泊予約・ホテル・・・」のページが開く。 新しいページの画面を最小化すると、その前のページ(Yahoo のホームページ)が表示される。

### 4.タブの再表示

・誤ってタブを閉じてしまった場合は、[Ctrl]キーを押しながら[Shift]キーと[T]キーを押すことで再び開くことが できる。 ・画面を閉じてしまった場合でも、再起動し、[Ctrl]キーを押しながら[Shift]キーと[T]キーを押せば、すべての タブを復元できる。

【Ctrl】+【Shift】+【T】 タブの再表示

# 5.ブラウザーの履歴を表示

・ショートカットキーを使って、ブラウザーの履歴を表示することができる。

・過去に開いた Web ページを、閲覧した履歴をたどって表示することができる。

・ブックマークし忘れた Web ページを見たいときに役立つ。

【Ctrl】 + 【H】 **because Now 履歴の表示** 

次ページの図のように、画面に履歴のウィンドウが表示される。

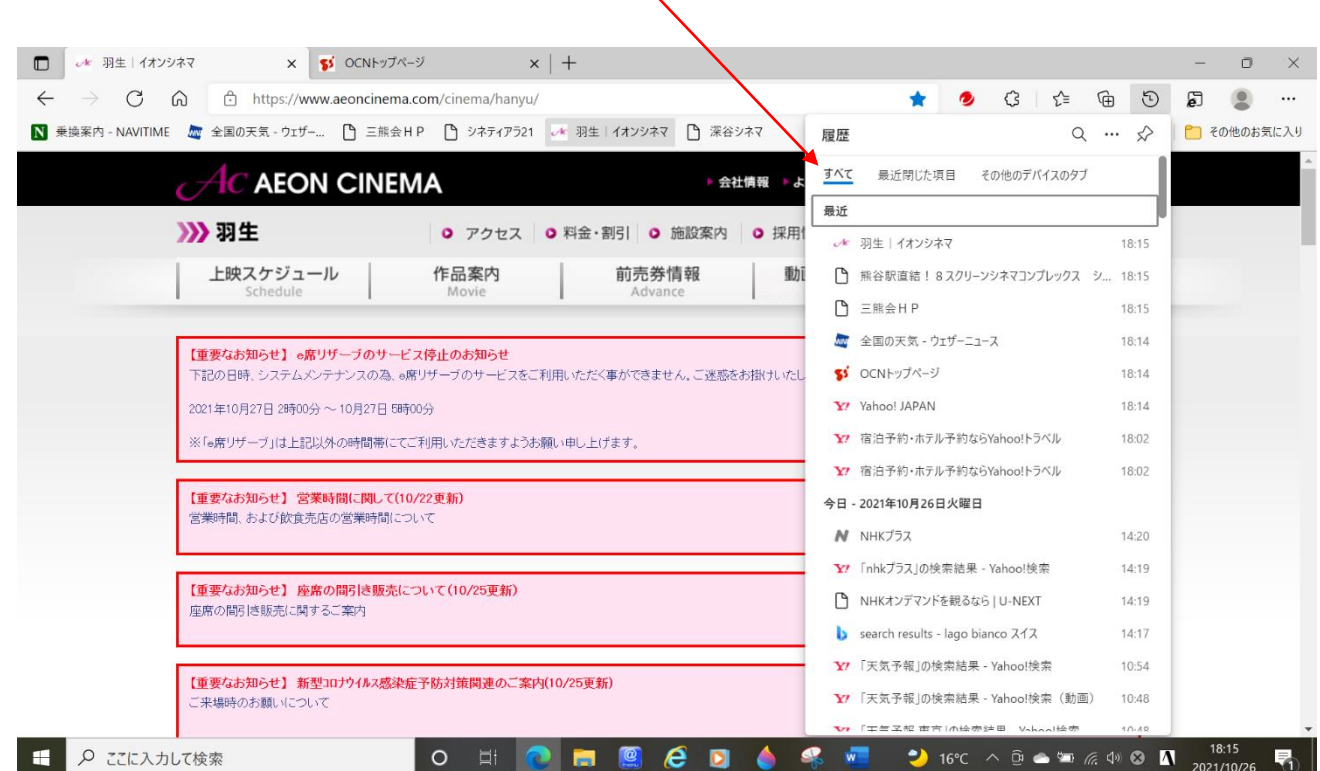

 $\ddot{\phantom{1}}$ 

4

# 6.文字の検索

・ブラウザーを表示している際に、[Ctrl]キーと[F]キーを押すと、検索窓が表示される。検索する文字を入力し て[Enter]キーを押すと、検索で見つかった文字に色がついて表示される。

# 【Ctrl】 + 【F】 文字の検索

# 三熊会のホームページで[Ctrl]+[F]を押し、表示された小ウィンドウに検索文字「パソコン」を入力。

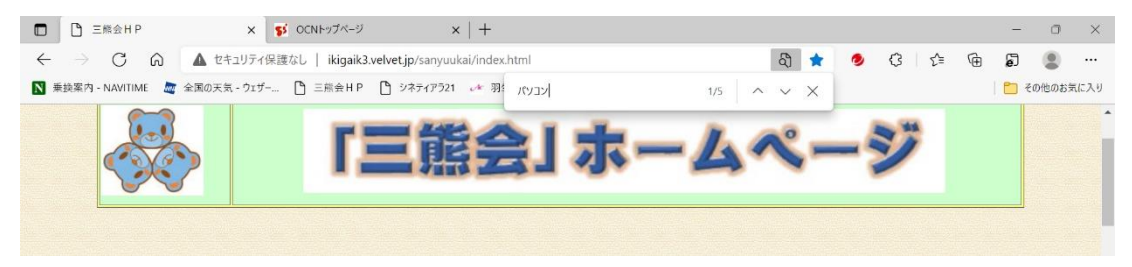

# 「Enter」を押すと検索された文字「パソコン」に色がついて表示された。

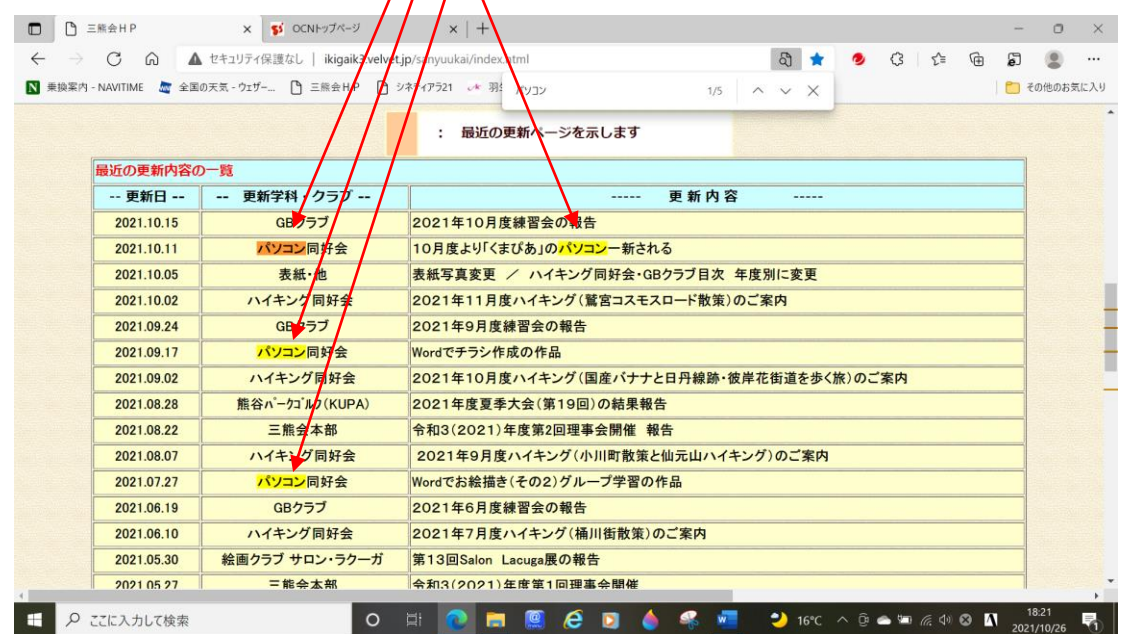

・[F5]キーを押すことで、古いキャッシュの残った Web ページをいつでも最新の状態で表示することができる。

【F5】 インディスク 最新状態に更新 ようしょう しょうかい

# 8.ブラウザー上での入力

・ネット上のフォームなどに入力する際、入力する項目が複数ある場合は、[Tab]キーを押すと、次の入力 フォームに移動することができる。

・前の項目に戻りたい場合は、[Shift]キーを押しながら[Tab]キーを押す。

・[Tab]キーは、入力フォームだけではなく、各種ボタンやリンク選択時にも利用することができる。

【Tab】 ブラウザー上での入力

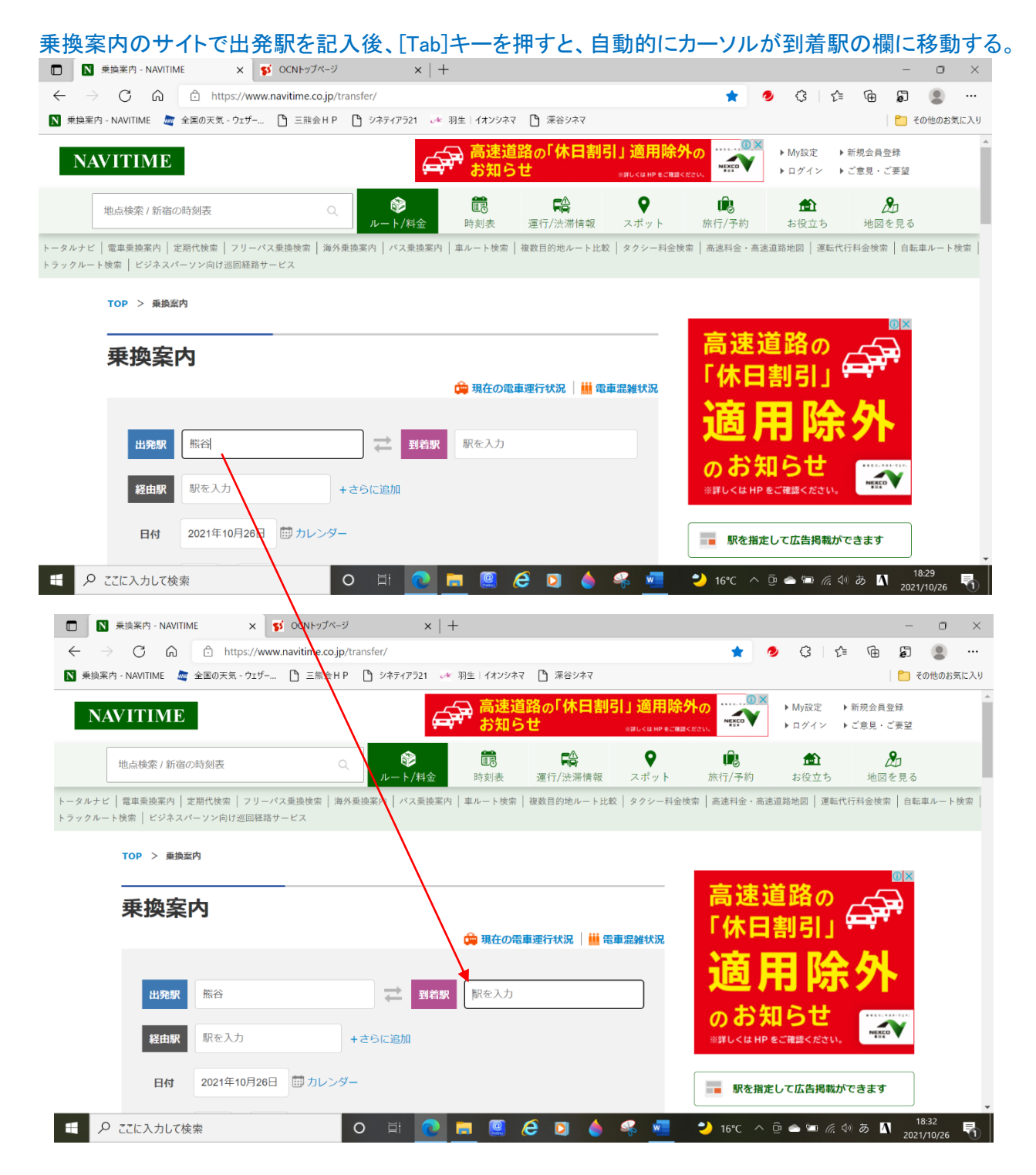